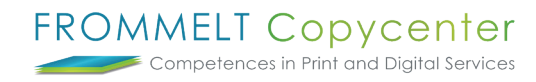

## **Druckaufträge erstellen**

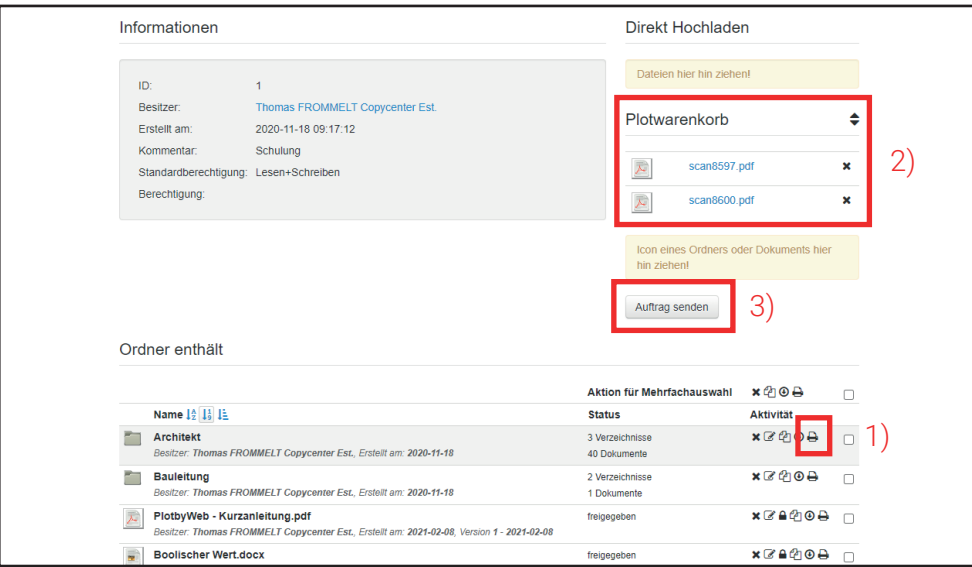

Mittels dem **Drucker-Icon** können Sie Dokumente in den Plotwarenkorb legen. Um die Stückzahlen und Lieferadressen bestimmen zu können, wählen Sie **Auftrag senden**.

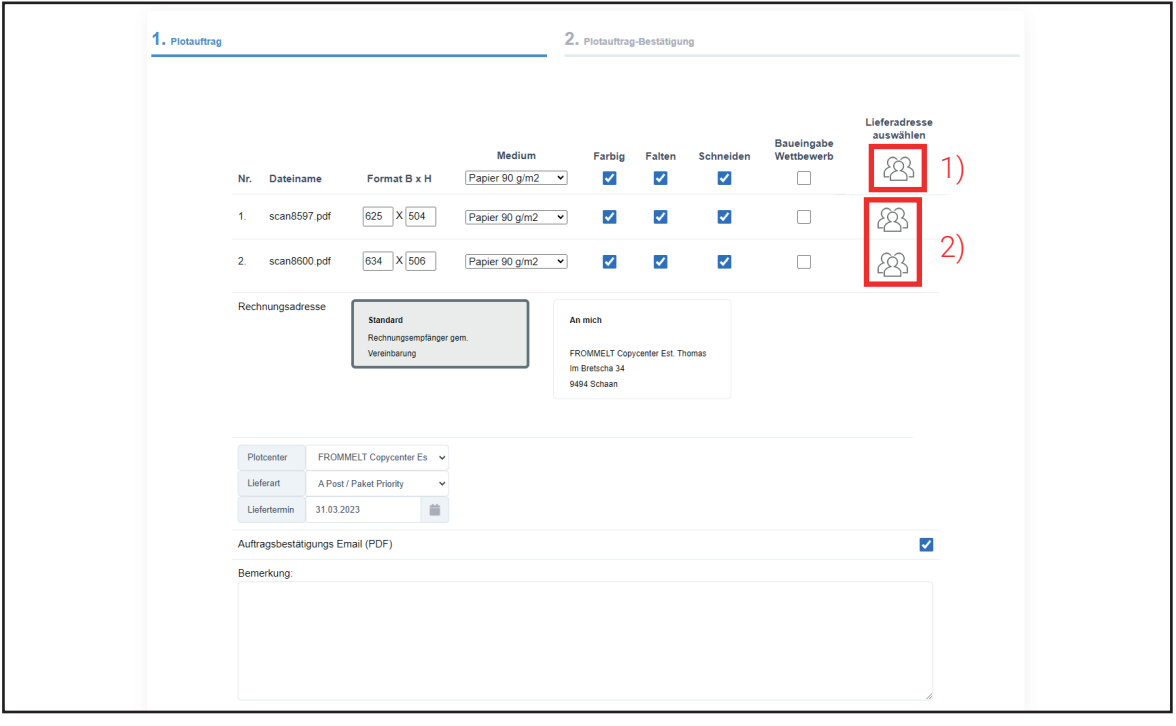

Im **Bereich 1)** können Sie die Stückzahl und Lieferadresse für alle Dokumente bestimmen und im **Bereich 2)** für einzelne Dokumente.

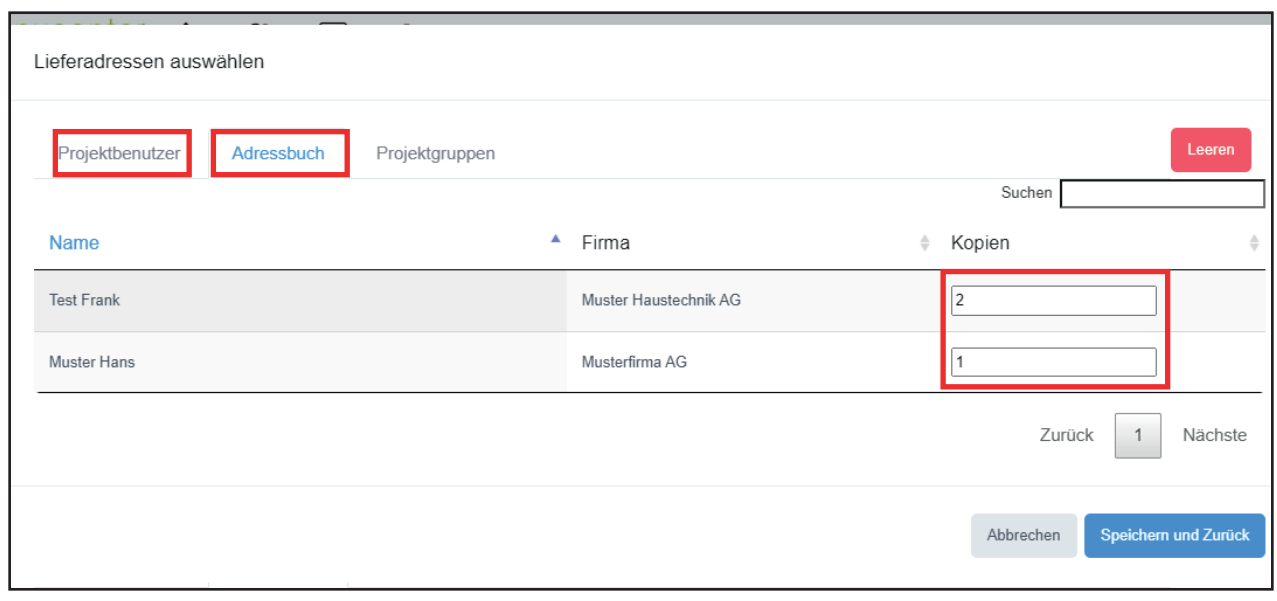

Für Lieferungen an Sie wählen Sie hierzu **Projektbenutzer**. Falls die Lieferung an externe geht, gehen Sie hierzu auf **Adressbuch**. Im Adressbuch können Sie die gewünschten Lieferadressen auswählen und die Stückzahlen bestimmen. Bei grösseren Adressbüchern bietet sich die **Suchen-Funktionen** an.

Bei weiteren Fragen steht Ihnen Thomas Frommelt gerne zur Verfügung. Tel: +423 233 30 03 - Mail: info@copycenter.li